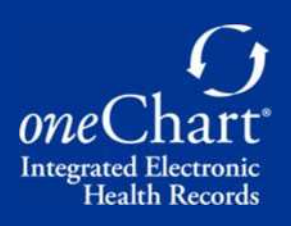

# Technical Specification Requirements

# For Independent Physician Practices Implementing oneChart EMR

Hardware Agreement Minimum Equipment Specifications Suggested Hardware Equipment & Network Vendors Suggested Wiring Vendors Internet Provider Contact Information

Office setup Instructions

#### Hardware Agreement

Beaumont Health does not offer infrastructure as part of the EMR subsidy associated with the donation program. The practice needs to have an IT Vendor in place that Beaumont Health can work with. All costs associated with these items (except for Dragon microphones) are the responsibility of the practice. This includes laptops, PCs, printers, and scanners. Costs for leasing Dragon 360 microphones will be included in the contract. Beaumont IT will partner with your office and your IT vendor to establish a Virtual Private Network (VPN) connection to support the oneChart system. The practice will be held responsible for all hard- ware installations. Costs associated with installation may include the following:

- Installation charges for electrical requirements, cable and phone connections for the system Networking design, and administration charges related to the set-up and service of client's network
- Hardware onsite installation and maintenance. (Estimated life expectancy on hardware is 5 to 7 years depending on equipment)
- Third-party software maintenance for products not provided by the vendor
- Correcting errors that result from changes you or a third-party made to the software. This applies primarily to client-server agreements
- Backup capabilities. This applies primarily to client-server agreements.

To support the Epic system inside your organization, a minimum 100Mps Internet package must be provided. Please note that Comcast Business recommends 100 packages for 5-7 employees.

#### A static IP address will also be required from your Internet service provider for our VPN firewall.

The hardware and networking requirements must be installed at least six weeks prior to your scheduled Go-Live. If your office is not able to comply with this requirement, your oneChart implementation will be delayed with your go-live being rescheduled to a future time depending on current commitments and implementation volumes.

Note regarding MAC (Apple) - All MACs can be used to access Epic portal via Citrix Receiver and print both server and local based jobs (although local printing has been found to be challenging if not an experienced user). Epic scanning is not and will not be supported. MAC Operating Systems updates will also break Citrix version unless the application is updated at the same time.

Note regarding Chromebooks & iPads - Chromebooks & iPads will not be supported.

Note regarding **Billers** - Need to have an HP Printer, supported in the Citrix environment. Refer to http://h10032.www1.hp.com/ctg/Manual/c03635702 for supported printers.

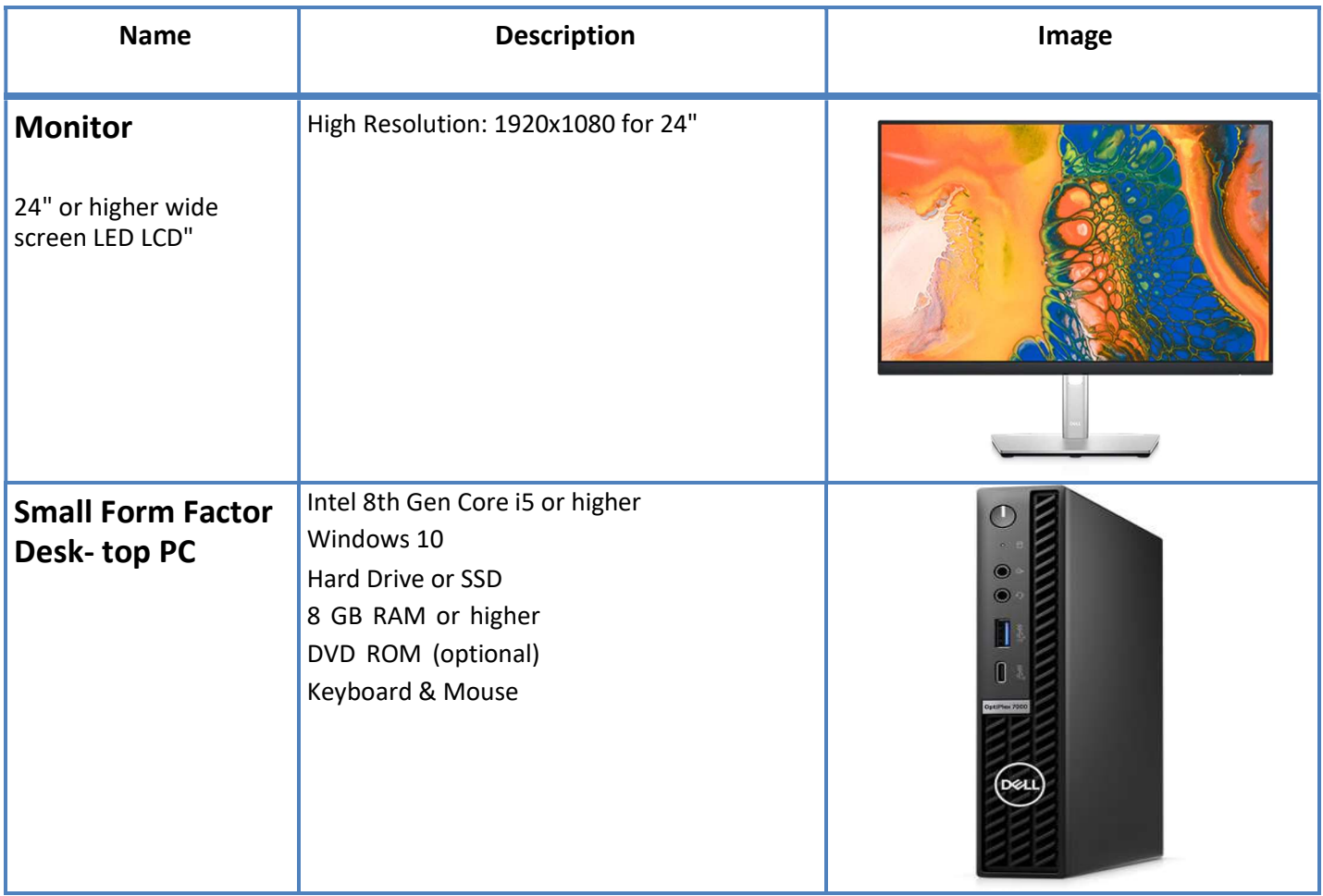

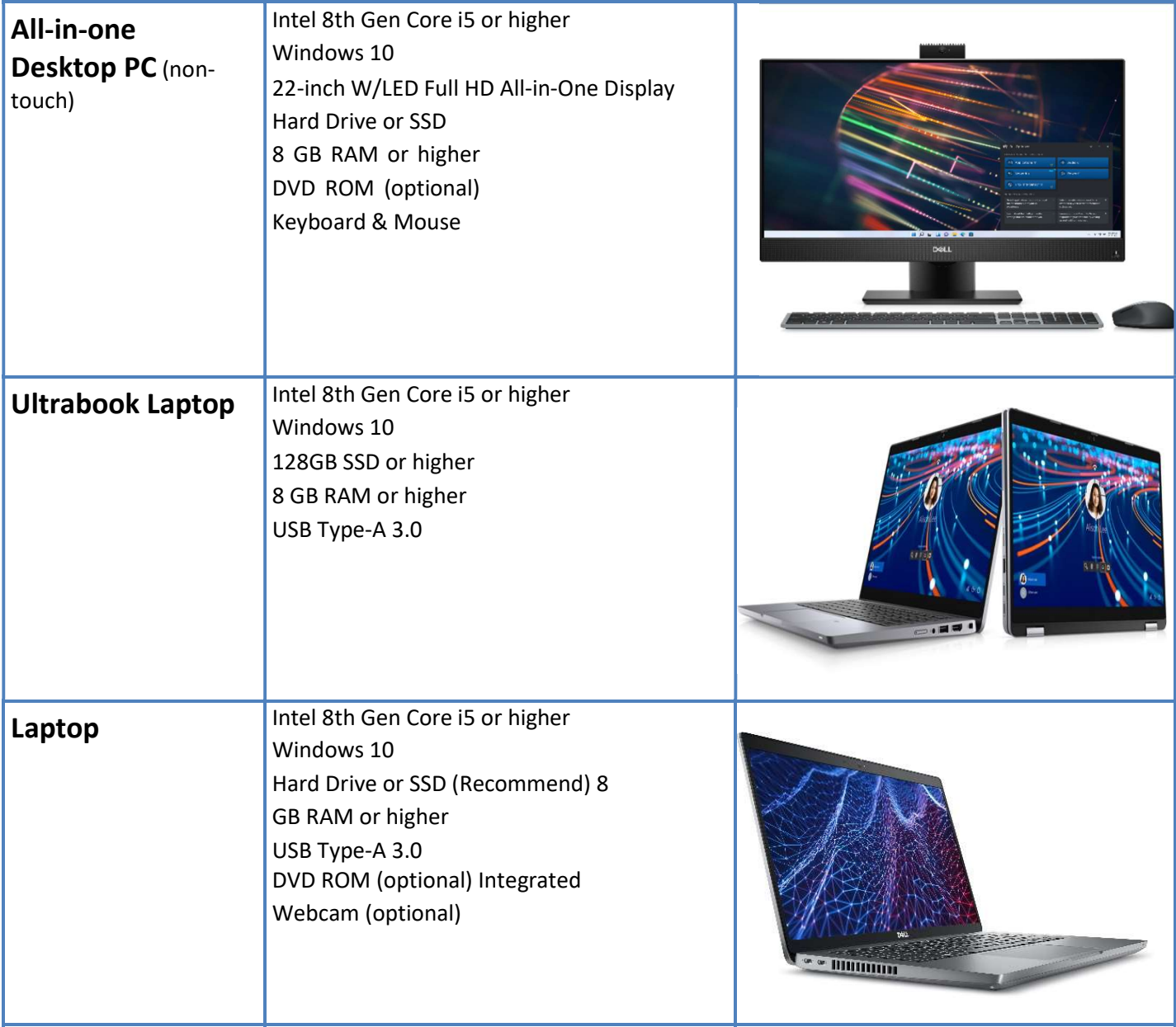

NOTE: The following laser printers (below) are the only printer compatible with OneChart. (Printers have been tested & configured to work with Epic EMR).

A direct network line must be available and active from the point of the Internet Service Providers modem to the location of the printer.

Offices will have two types of print jobs:

1. Epic Server printing

Epic server printing is dedicated to printing through the VPN using the HP-M608 printer.

2. Local printing

Local printing can be directed to any printer in the office. If the HP M-610dn is to be used for local printing a USB Jet Direct Box will have to be purchased.

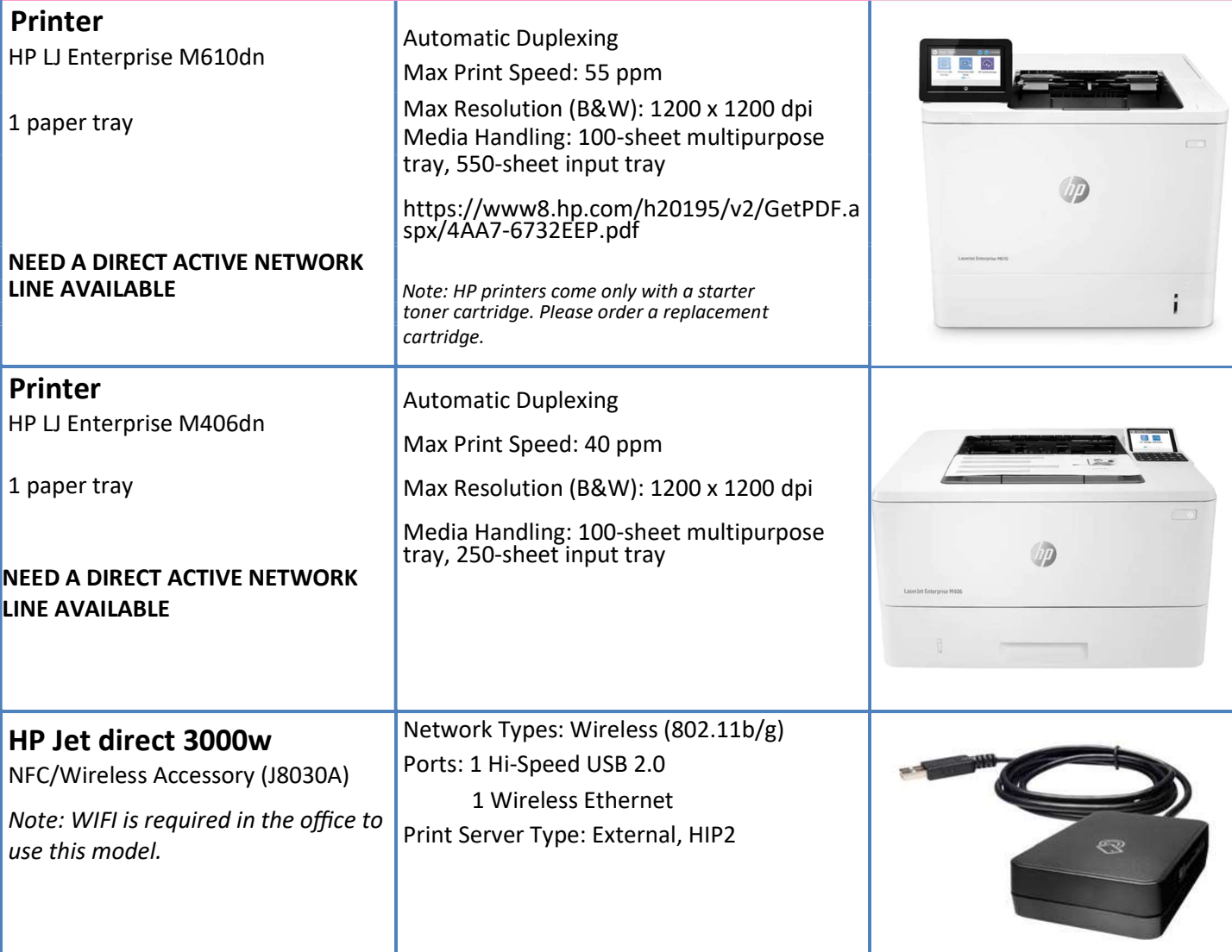

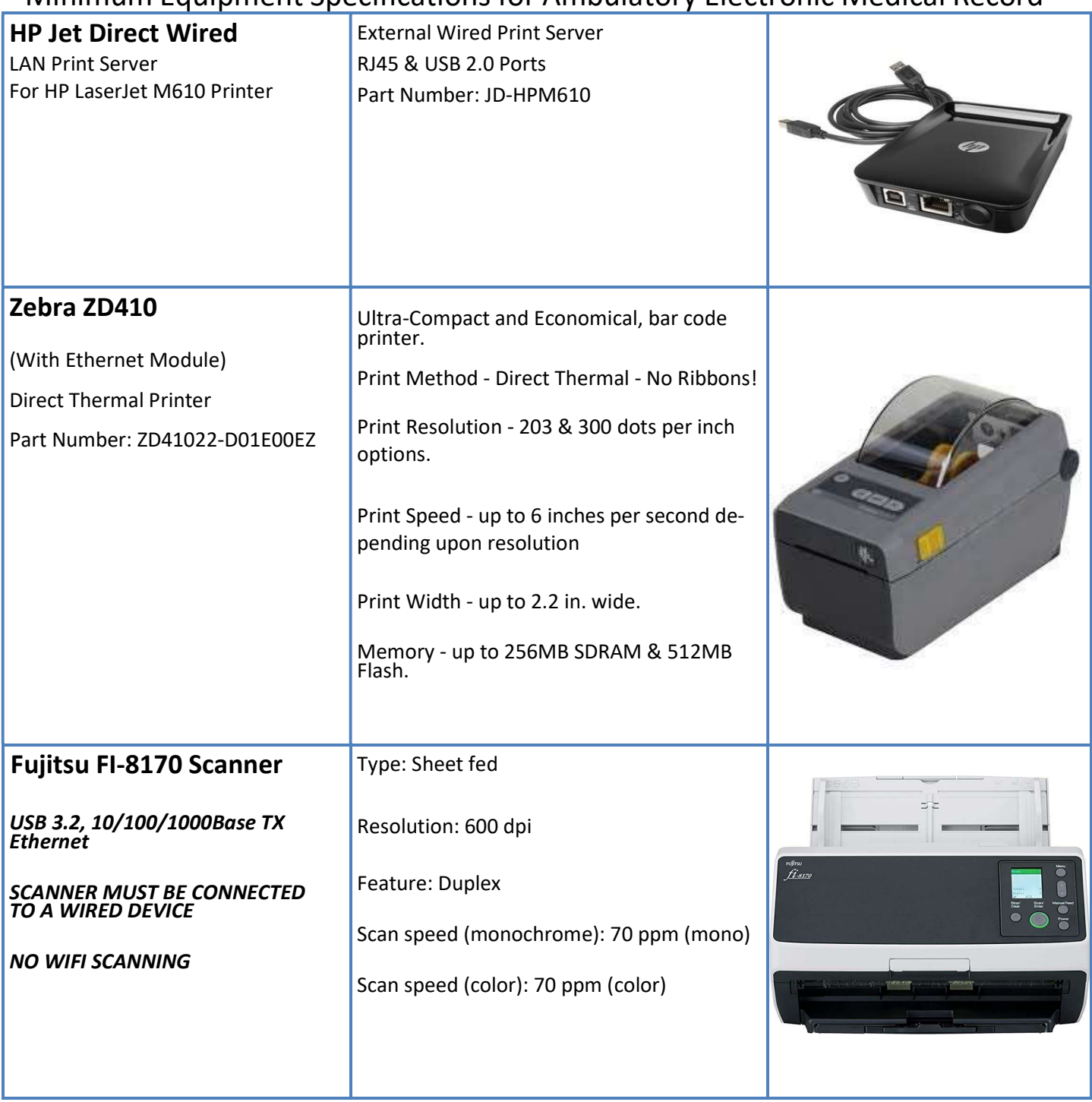

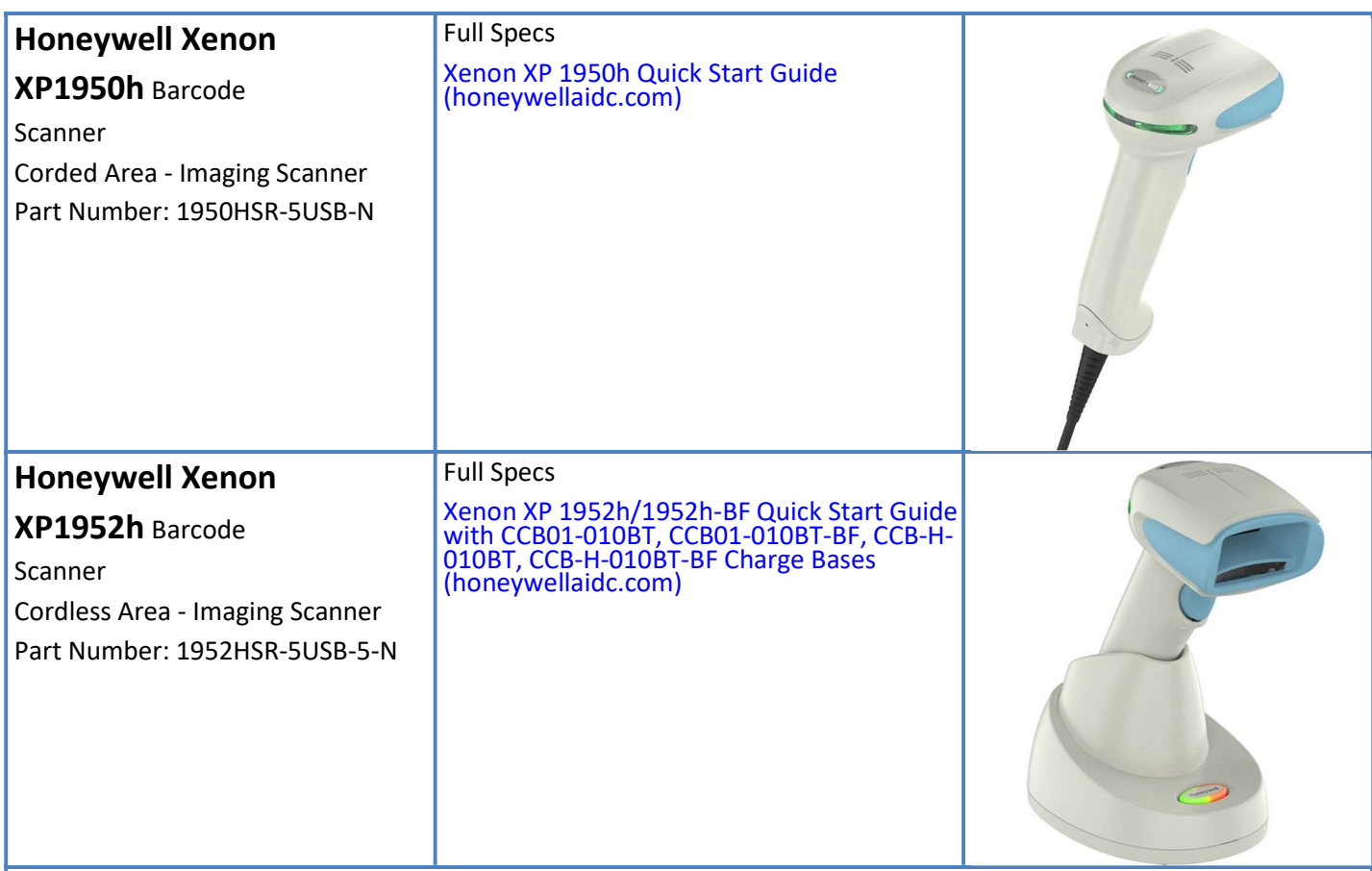

Cordless Barcode Scanner Set-up: With the first use, the scanner must be linked to the base. Scan the pairing bar code that is located on the back of the scanner base. The scanner will automatically initiate the linking process without placing the scanner into the base. Once finished, the scanner will emit a single beep. This is a one-time set-up only.

Cordless and Corded Barcode Scanner(s) QR (quick response) Scanning: (1) Hold the scanner over the bar code (2) pull the trigger (3) center the aiming beam on the bar code Note-The aiming beam is smaller when the scanner is closer to the code and larger when it is farther from the code. Hold the scanner close to smaller bar codes, and farther away from large bar codes to get a proper read.

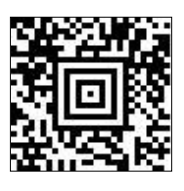

### Suggested Hardware Equipment & Network Vendors

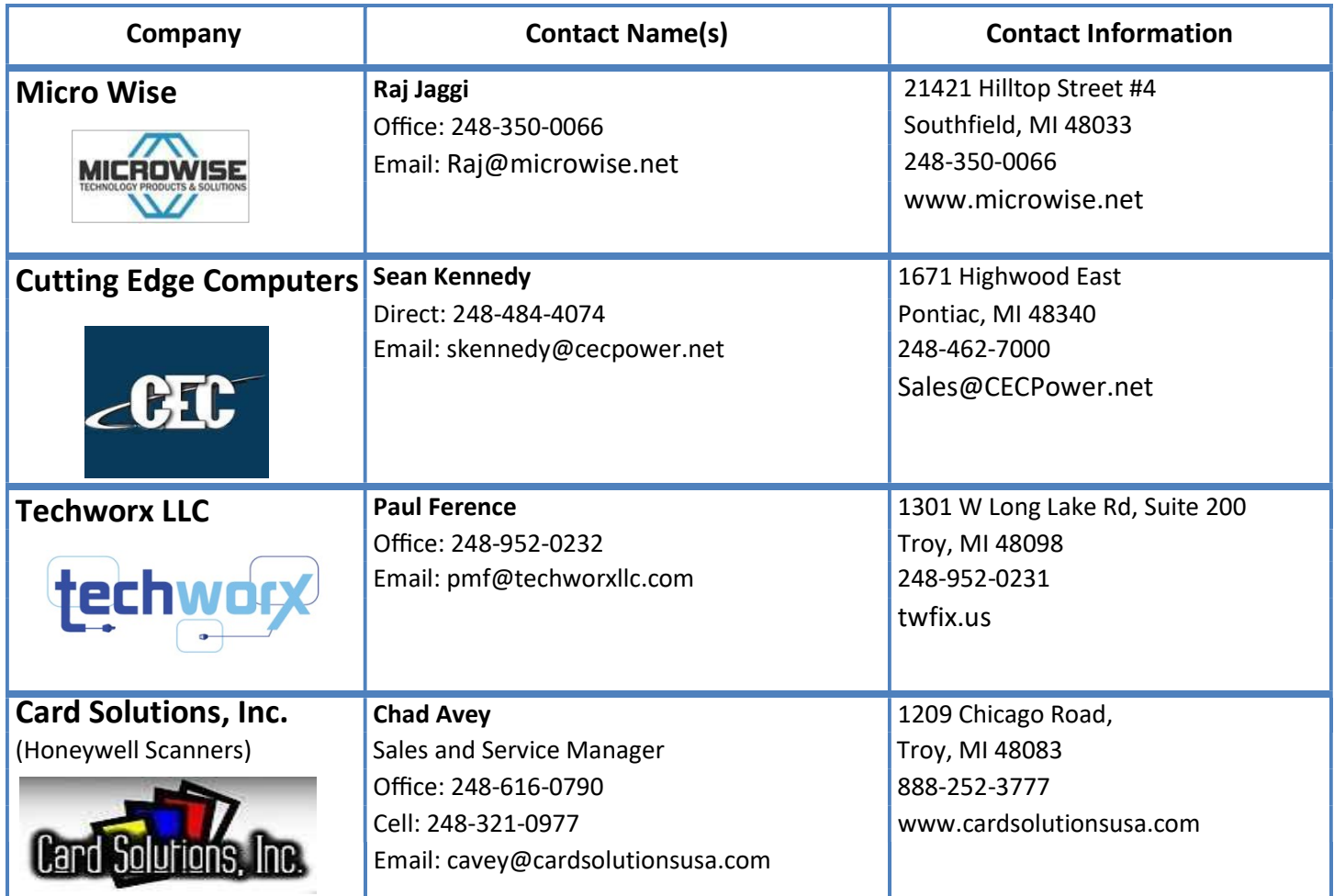

### Suggested Wiring Vendors

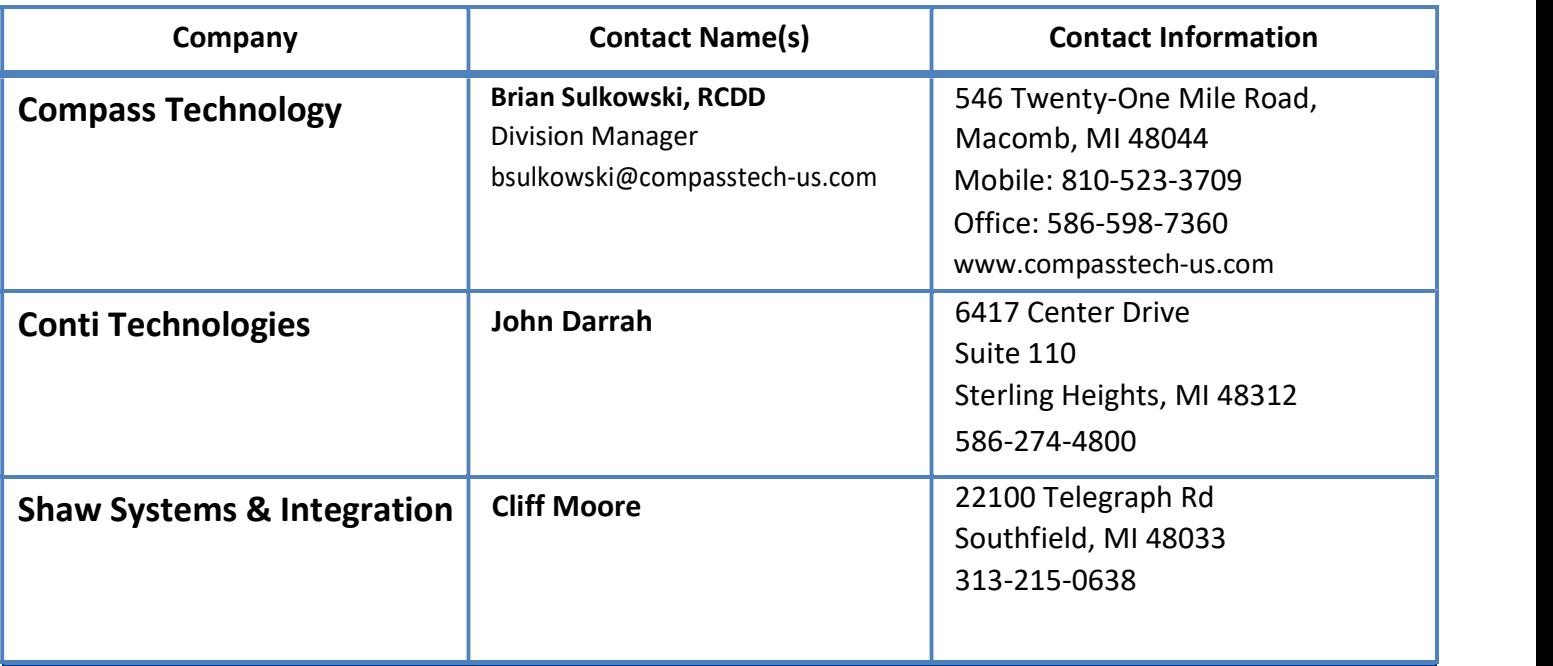

#### Internet Providers

Please contact the Internet provider in your areas to confirm that you have the required level of service and equipment. Minimum Internet speed of 100 Mbps package must be provided.

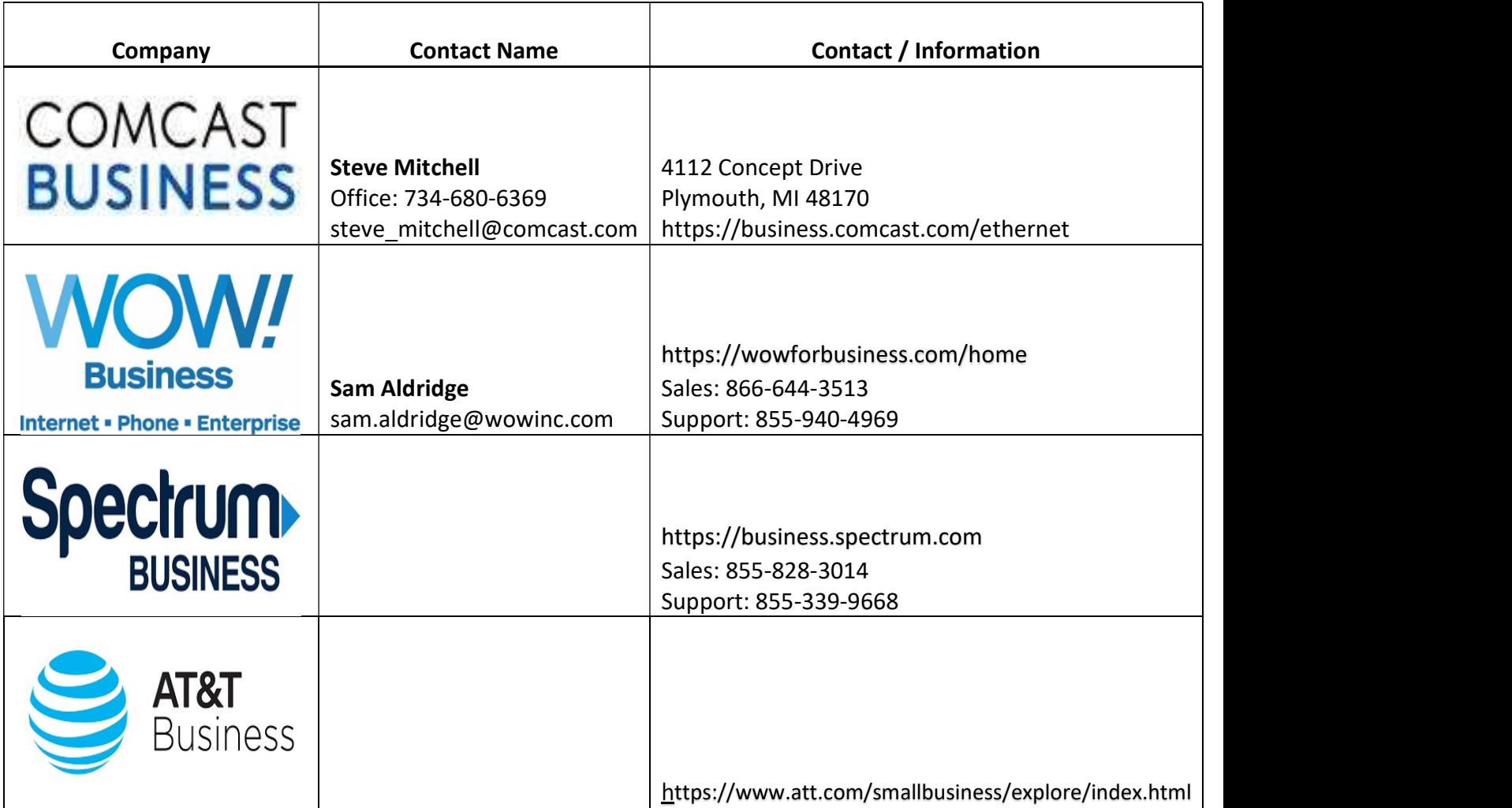

## Independent Office Setup Steps

#### Computers & Laptops

#### Your IT Support configures the following

1. Rename all the devices in the office using our Beaumont naming convention. See the attached print maps with names to use. Please also provide a Location for each named device. You do have the option to change up the rename but it must always start with A\*\*\*\*\*\*\*\*. The name can only have another 6 characters after (Epic will only recognize the first 15 characters of a named device) Rename your PC

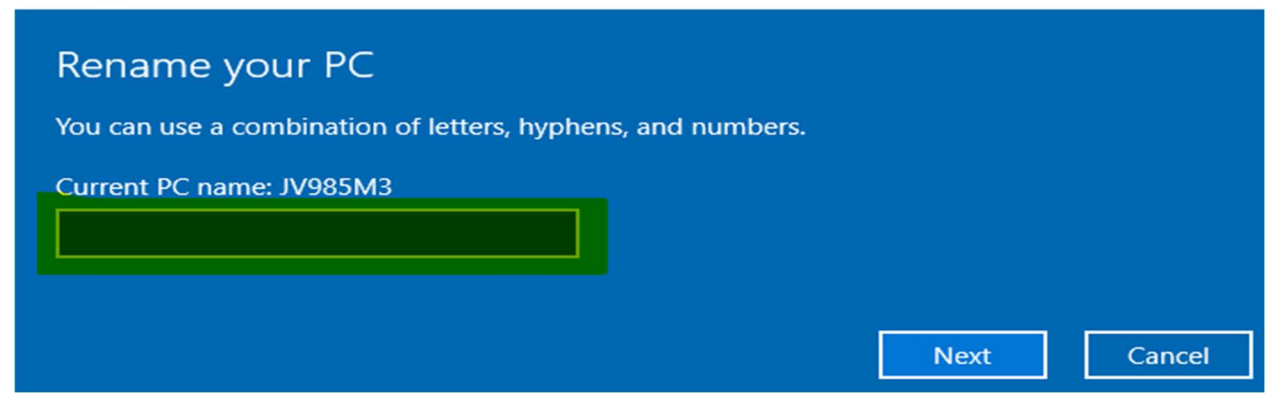

2. Install Citrix Workspace (run as administrator).

Citrix Workspace app 2303 for Windows - Citrix

- 3. Install BH Apps and shortcut to the public desktop (https://bhapps.beaumont.org) & test every time (confirm all portals connect and launch One Chart. Important step). Use Chrome or Microsoft Edge browser (not Firefox).
- 4. Identify Downtime PC (usually PC1 at reception or office managers PC) & add a folder (name the folder Downtime) on C Drive. Shortcut to the public desktop & give all users full rights. Identify designated PC on the print map.
- 5. Install the Fujitsu FI-8170 scanner software on the designated devices. Visit the following link provided and install. fi Series Software Downloads | Global | Ricoh

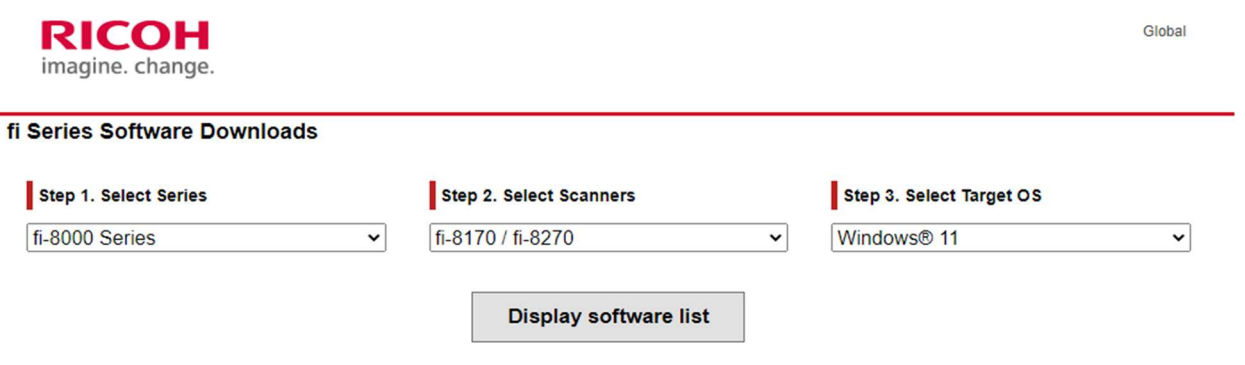

of 7